# **Hardware Appliance Installation**

#### **Contents**

- 1 Overview
- 2 Requirements
- 3 Unpack the Appliance
- 4 Connect the Appliance • 5 Power on the Appliance
- 6 DRAC Configuration
- 7 Configuring the Appliance
- 8 Create Recovery Disks
- 9 Turning the power off
- 10 Troubleshooting
	- ♦ 10.1 Hardware status lights
	- ◆ 10.2 RAID ◆ 10.3 Recovery Disk
	- ♦ 10.4 Appliance fails to boot after power outage
- 11 Evaluation Returns

#### **Overview**

PINsafe is available as a Hardware appliance. This document is to aid in the deployment of the Hardware appliance.

For the Hardware Appliance Specification see Hardware Appliance Specification

#### **Requirements**

- 1U rack space for each PINsafe hardware appliance
- Power socket for each PINsafe hardware appliance
- Ethernet cable for ETH0 (Not supplied)
- Ethernet cable for DRAC card (Not supplied)
- Ethernet cable for ETH1 (Active/Active Appliances only where X-Over is not used) (Not supplied)
- KVM (Not supplied) Keyboard and Video (Mouse not required) to initially configure networking

#### **Unpack the Appliance**

Ensure that the box and appliance are not damaged

The following should be prsent:

- Appliance
- Power lead • X-Over cable for A/A installations

The following may be supplied in a seperate box

• Rack Mount kit (May not be present for evaluations)

**For Evaluations keep the box for return**

### **Connect the Appliance**

The following should be connected to the rear of the hardware appliance

- Power
- keyboard (purpe in colour) (Mouse is not required)
- Video • Ethernet cable into ETH0 (top ethernet port)
- For A/A appliances the X-Over cable should be connected to each ETH1 (lower ethernet port)
- Ethernet cable into DRAC ethernet port, located in PCI slot

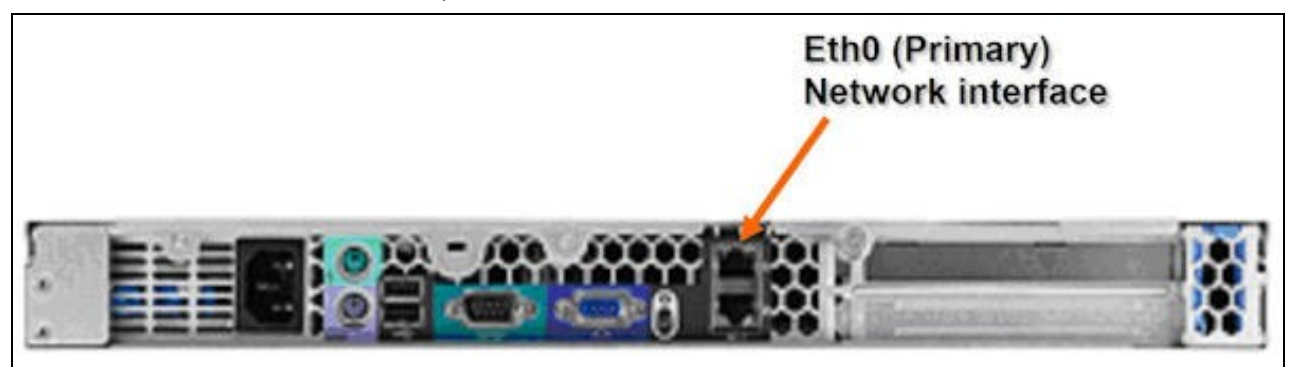

#### **Power on the Appliance**

Switch on power to the appliance

Observe console for any errors.

A login prompt should be displayed at the console.

### **DRAC Configuration**

See DRAC Card How To Guide

## **Configuring the Appliance**

See Getting Started Basic CMI configuration

#### **Create Recovery Disks**

Replacement of hardware such as hard disks could leave the appliance without an OS, so it is essential to create recovery disks, see Recovery Disk for Appliances How to Guide

#### **Turning the power off**

The system should be shut down using the PowerOff function in the Command Management Interface (CMI).

### **Troubleshooting**

For Evaluations Contact Swivel Support.

Hardware issues should be escalated through Dell support directly. When contacting Dell ensure that you are with the hardware and have the service TAG number. Further information can be found on the Dell website: http://www.dell.com

Also see http://www.dell.com/downloads/emea/services/en/sd\_psit.pdf

#### **Hardware status lights**

Check the ABCD lights on the front of the unit. They should all be green. See the Hardware Owners Manual for the diagnostic light codes on page 22 of the Dell Hardware manual

#### **RAID**

It may be possible that the RAID is out of sync, perhaps due to a power failure, so can you try rebooting the unit and hitting Ctrl + D at bootup when prompted to get into the RAID BIOS configuration screen. It could also be out of sync due to a disk failure in the RAID array.

You may be presented with an option to resync the RAID. However this should be approached with caution if you are not familiar with RAID. We would advise that you take a backup of the system prior to taking such action.

#### **Recovery Disk**

Newer appliances provide the Mondo Rescue function to backup the entire system:

https://kb.swivelsecure.com/wiki/index.php/Recovery\_Disk\_for\_Appliances\_How\_to\_Guide

#### **Appliance fails to boot after power outage**

See Appliance fails to boot after power outage

# **Evaluation Returns**

Pack appliance in its original packaging

Ensure the following are included:

- Appliance • Power Lead
- Rackmount kit (where supplied)